Better by design

WHITE PAPER

# Accountable operational technology

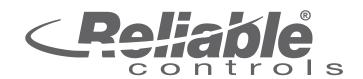

CFR PAR

PLIAN

## ACCOUNTABLE OPERATIONAL TECHNOLOGY

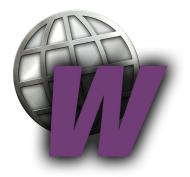

#### IMPLEMENTING RC-WEBVIEW IN A TITLE 21 CFR PART 11 ENVIRONMENT

Facility automation and operational technology (OT) systems play a crucial role in establishing accountability in the built environment. In some industries, stringent regulations impose further accountability on built-environment professionals. One such regulation is the Code of Federal Regulations (CFR) Title 21, which prescribes rules for the U.S. Food and Drug Administration. Part 11 establishes the requirements for electronic records and signatures in processes and facilities regulated by Title 21.

At its essence, Part 11 prescribes that electronic data in regulated industry processes meet the same legal requirements as paper records. Some of these include:

- The ability to discern invalid records
- The ability to generate electronic copies of records
- Automatic generation of an audit trail
- Control over user access
- Use of unique secure signatures
- Secure linking of those signatures to records

Title 21 CFR Part 11 has significant implications for pharmaceutical, medical device, biologic, biotech, contract research, and other regulated industries. Although many countries have their own regulations for businesses in these fields, the size of the US market for food and pharmaceutical consumables makes Title 21 a common validation standard worldwide, particularly for manufacturing and logistics companies.

Compliance for organizations in these industries is a commercial imperative. Significant costs and negative impacts are associated with nonconformance, including lost revenue, penalties, lawsuits, destruction of product, refusal to test, and breach of contract.

Title 21 CFR Part 11 provides guidance for maintaining computer systems, including hardware and software, controls, and documentation in all regulated processes. All computer systems that store data reported to the FDA or used to make quality decisions must be compliant. In labs, this includes records that prove quality, safety, strength, efficacy, or purity. In clinical environments, this includes data reported in clinical trials. In manufacturing, this includes decisions about product quality.

Reliable Controls Authorized Dealers are equipped to provide simple, flexible, sustainable accountability in Title 21 CFR Part 11 environments with RC-WebView. RC WebView is easy-to-use, browser-based building management software that allows operators and administrators to efficiently manage any BACnet internet-connected building. RC WebView is purpose built to be a component of a Title 21 CFR Part 11– validated system for FDA-regulated processes and indoor environmental control.

### TITLE 21 CFR PART 11 COMPLIANCE FEATURES IN RC-WEBVIEW

The following RC-WebView features align with the requirements of Title 21 CFR Part 11:

- Digitally signed audit logs to ensure authenticity
- Dual approval for system security and user account changes
- Printout watermark security option
- Automatic password expiry trigger after a specified number of days
- Option to lock out a user after a specified number of failed logon attempts
- Improved security support to include TLS 1.2
- Tables 1 and 2 detail how RC-WebView provides compliance with Title 21 CFR Part 11, specifically regarding electronic records and signatures.

| Table 1: | Electronic records                                                                                                    |                                              |                                                                                                    |
|----------|----------------------------------------------------------------------------------------------------|----------------------------------------------|----------------------------------------------------------------------------------------------------|
| Section  | Title 21 CFR Part 11 requirements                                                                                                    | Does<br>RC-WebView<br>provide<br>compliance? | Notes                                                                                                    |
| §11.10   | Controls for closed systems                                                                                                    |                                              |                                                                                                    |
|          | Persons who use closed systems to create,<br>modify, maintain, or transmit electronic records<br>shall employ procedures and controls designed<br>to ensure the authenticity, integrity, and, when<br>appropriate, the confidentiality of electronic<br>records, and to ensure that the signer cannot<br>readily repudiate the signed record as not<br>genuine. Such procedures and controls shall<br>include the following: |                                              |                                                                                                    |
| (a)      | Validation of systems to ensure accuracy,<br>reliability, consistent intended performance, and<br>the ability to discern invalid or altered records.                                                                                                    | │ Yes<br>│ No<br>√ N/A                       | We factory-test RC-WebView to verify<br>intended operation. However, system<br>validation is unique in every case and<br>must be carried out by the customer.                                                                                                    |
| (b)      | The ability to generate accurate and complete<br>copies of records in both human readable and<br>electronic form suitable for inspection, review,<br>and copying by the agency. Persons should<br>contact the agency if there are any questions<br>regarding the ability of the agency to perform<br>such review and copying of the electronic<br>records.                                                                   | ✓ Yes<br>No<br>N/A                           | RC-WebView generates an audit trail for<br>all operator actions that you can view,<br>print, and export. View the audit trail<br>locally using the browser user interface<br>(BUI); send the audit trail to any printer<br>connected to the network; and export<br>it directly using RC-WebView. You can<br>also view, print, and export all alarm<br>history and configure printed records to<br>include a watermark for security. |
| (c)      | Protection of records to enable their accurate<br>and ready retrieval throughout the records<br>retention period.                                                                                                    | ✓ Yes<br>No<br>N/A                           | The audit trail and alarm history records<br>are stored in a SQL Server database;<br>you can view, print, and report them<br>at any time throughout the records-<br>retention period.                                                                                                    |

| (d)    | Limiting system access to authorized individuals.                                                                                                    | ✓ Yes<br>No<br>N/A     | Assign each user with a unique ID and password a defined level of system access or control.                                                                                                    |
|--------|----------------------------------------------------------------------------------------------------|------------------------|----------------------------------------------------------------------------------------------------|
| (e)    | Use of secure, computer-generated, time-<br>stamped audit trails to independently record<br>the date and time of operator entries and<br>actions that create, modify, or delete electronic<br>records. Record changes shall not obscure<br>previously recorded information. Such audit trail<br>documentation shall be retained for a period<br>at least as long as that required for the subject<br>electronic records and shall be available for<br>agency review and copying. | ✓ Yes<br>No<br>N/A     | RC-WebView requires the operator's<br>user ID and password to access the<br>site, and an additional, unique approval<br>password to validate the source of any<br>data input or instruction.                                                                                                    |
| (f)    | Use of operational system checks to enforce permitted sequencing of steps and events, as appropriate.                                                                                                    | ✓ Yes<br>No<br>N/A     | RC-WebView implements operational<br>steps and sequencing as a function<br>of controller logic. Use RC-WebView<br>to control operator security levels that<br>allow or deny system access.                                                                                                    |
| (g)    | Use of authority checks to ensure that only<br>authorized individuals can use the system,<br>electronically sign a record, access the<br>operation or computer system input or output<br>device, alter a record, or perform the operation<br>at hand.                                                                                                    | Ves<br>No<br>N/A       | Administrators fully manage user<br>access in RC-WebView. User ID and<br>password changes must be completed<br>by a minimum of two administrators.                                                                                                    |
| (h)    | Use of device (e.g., terminal) checks to determine, as appropriate, the validity of the source of data input or operational instruction.                                                                                                    | ✓ Yes<br>No<br>N/A     | RC-WebView requires the operator's user ID and password to validate the source of any data input or instruction.                                                                                                    |
| (i)    | Determination that persons who develop,<br>maintain, or use electronic record/electronic<br>signature systems have the education, training,<br>and experience to perform their assigned tasks.                                                                                                    | ☐ Yes<br>☐ No<br>☑ N/A | Building administrators are responsible<br>for hiring and training appropriate<br>staff to perform assigned tasks. RC-<br>WebView supports this requirement<br>by validating that only users with<br>appropriate security rights can access<br>the system. As user roles change,<br>RC-WebView allows you to manage<br>security settings. |
| (j)    | The establishment of, and adherence to, written<br>policies that hold individuals accountable and<br>responsible for actions initiated under their<br>electronic signatures, in order to deter record<br>and signature falsification.                                                                                                    | ✓ Yes<br>No<br>N/A     | RC-WebView complements any IT security policies that deter record and signature falsification by providing mandatory user re-authentication.                                                                                                    |
| (k)    | Use of appropriate controls over systems documentation including:                                                                                                    |                        |                                                                                                    |
| (1)    | Adequate controls over the distribution of,<br>access to, and use of documentation for system<br>operation and maintenance.                                                                                                    | Ves                    | RC-WebView provides permission-<br>based access to online help. Any other<br>control system documentation can be<br>provided by the installing party.                                                                                                    |
| (2)    | Revision and change control procedures to<br>maintain an audit trail that documents time-<br>sequenced development and modification of<br>systems documentation.                                                                                                    | │ Yes<br>│ No<br>✓ N/A | It is not possible to modify the control<br>system operation and maintenance<br>documentation using the RC-WebView<br>BUI.                                                                                                    |
| §11.30 | Controls for open systems                                                                                                    |                        |                                                                                                    |

|        |                                                                                                    | 1                      | 1                                                                                                    |
|--------|----------------------------------------------------------------------------------------------------|------------------------|----------------------------------------------------------------------------------------------------|
|        | Persons who use open systems to create,<br>modify, maintain, or transmit electronic records<br>shall employ procedures and controls designed<br>to ensure the authenticity, integrity, and, as<br>appropriate, the confidentiality of electronic<br>records from the point of their creation to the<br>point of their receipt. Such procedures and<br>controls shall include those identified in 11.10,<br>as appropriate, and additional measures such<br>as document encryption and use of appropriate<br>digital signature standards to ensure, as<br>necessary under the circumstances, record<br>authenticity, integrity, and confidentiality. | ☐ Yes<br>☐ No<br>☑ N/A | A closed control system means system<br>access is controlled by persons who<br>are responsible for the content of the<br>electronic records on that system.<br>Administrators who require an open<br>control system are responsible for<br>establishing internal policies and<br>procedures to meet Title 21 CFR Part<br>11 requirements. |
| §11.50 | Signature manifestations                                                                                                    |                        |                                                                                                    |
| (a)    | Signed electronic records shall contain<br>information associated with the signing that<br>clearly indicates all of the following:                                                                                                    |                        |                                                                                                    |
| (1)    | The printed name of the signer;                                                                                                    | ✓ Yes<br>No<br>N/A     | The RC-WebView audit trail logs<br>operator actions using their assigned<br>user ID or, if required, their full name.                                                                                                    |
| (2)    | The date and time when the signature was executed; and                                                                                                    | ✓ Yes<br>No<br>N/A     | The RC-WebView audit trail logs date and time.                                                                                                    |
| (3)    | The meaning (such as review, approval, responsibility, or authorship) associated with the signature.                                                                                                    | ✓ Yes<br>No<br>N/A     | The RC-WebView audit trail records<br>operator actions to change system<br>data (e.g., logging on, acknowledging<br>alarms, changing setpoints). Operators<br>must provide a reason for each change.                                                                                                    |
| (b)    | The items identified in paragraphs (a)(1), (a)(2),<br>and (a)(3) of this section shall be subject to the<br>same controls as for electronic records and<br>shall be included as part of any human readable<br>form of the electronic record (such as electronic<br>display or printout).                                                                                                    | Ves<br>No<br>N/A       | The RC-WebView audit trail shows the<br>user ID, time, and action of all changes<br>made to the system. You can view,<br>print, and export the audit trail to any<br>third-party tool.                                                                                                    |
| §11.70 | Signature/record linking                                                                                                    |                        |                                                                                                    |
|        | Electronic signatures and handwritten<br>signatures executed to electronic records shall<br>be linked to their respective electronic records<br>to ensure that the signatures cannot be excised,<br>copied, or otherwise transferred to falsify an<br>electronic record by ordinary means.                                                                                                    | ✓ Yes<br>No<br>N/A     | RC-WebView records all changes to<br>the system with the operator's user<br>ID. Audit records include a digital<br>thumbprint to prevent the falsification<br>of records.                                                                                                    |

| Table 2: | Electronic signatures             |                                              |       |
|----------|-----------------------------------|----------------------------------------------|-------|
| Section  | Title 21 CFR Part 11 requirements | Does<br>RC-WebView<br>provide<br>compliance? | Notes |
| §11.100  | General requirements              |                                              |       |

| (a)     | Each electronic signature shall be unique to<br>one individual and shall not be reused by, or<br>reassigned to, anyone else.                                                                                                    | ✓ Yes<br>No<br>N/A     | Administrators have full control over<br>user IDs and passwords and can<br>develop policies and procedures<br>to ensure user credentials are not<br>reassigned. RC-WebView does not<br>persist deleted user accounts or<br>prevent account reuse. |
|---------|----------------------------------------------------------------------------------------------------|------------------------|----------------------------------------------------------------------------------------------------|
| (b)     | Before an organization establishes, assigns,<br>certifies, or otherwise sanctions an individual's<br>electronic signature, or any element of such<br>electronic signature, the organization shall verify<br>the identity of the individual.                                                     | ☐ Yes<br>☐ No<br>☑ N/A | Always verify the identity of any user before assigning credentials.                                                                                                    |
| (c)     | Persons using electronic signatures shall, prior<br>to or at the time of such use, certify to the<br>agency that the electronic signatures in their<br>system, used on or after August 20, 1997, are<br>intended to be the legally binding equivalent of<br>traditional handwritten signatures. | ☐ Yes<br>☐ No<br>☑ N/A | Administrators are responsible for<br>notifying the FDA of their intention<br>to recognize electronic signatures to<br>be the legally binding equivalent of<br>handwritten signatures.                                                            |
| (1)     | The certification shall be submitted in paper<br>form and signed with a traditional handwritten<br>signature, to the Office of Regional Operations<br>(HFC-100), 5600 Fishers Lane, Rockville, MD<br>20857.                                                                                     | ☐ Yes<br>☐ No<br>☑ N/A | Administrators are responsible for<br>notifying the FDA of their intention<br>to recognize electronic signatures to<br>be the legally binding equivalent of<br>handwritten signatures.                                                            |
| (2)     | Persons using electronic signatures shall, upon<br>agency request, provide additional certification<br>or testimony that a specific electronic signature<br>is the legally binding equivalent of the signer's<br>handwritten signature.                                                         | ☐ Yes<br>☐ No<br>√ N/A | Administrators are responsible for<br>notifying the FDA of their intention<br>to recognize electronic signatures to<br>be the legally binding equivalent of<br>handwritten signatures.                                                            |
| §11.200 | Electronic signature components and controls                                                                                                    |                        |                                                                                                    |
| 3       | Electronic signature components and controls                                                                                                    | >                      |                                                                                                    |
| (a)     | Electronic signatures that are not based upon biometrics shall:                                                                                                    | •<br>                  |                                                                                                    |
|         | Electronic signatures that are not based upon                                                                                                    | Yes                    | RC-WebView requires two components for user identification: a user ID and password.                                                                                                    |
| (a)     | Electronic signatures that are not based upon<br>biometrics shall:<br>Employ at least two distinct identification<br>components such as an identification code and                                                                                                    | ✓ Yes                  | for user identification: a user ID and                                                                                                    |

| (2)     | Be used only by their genuine owners; and                                                                                                    | ☐ Yes<br>☐ No<br>☑ N/A | Administrators are responsible for<br>ensuring the genuine user signs their<br>electronic signature and that they do<br>not disclose their password to others.                                               |
|---------|----------------------------------------------------------------------------------------------------|------------------------|----------------------------------------------------------------------------------------------------|
| (3)     | Be administered and executed to ensure that<br>attempted use of an individual's electronic<br>signature by anyone other than its genuine<br>owner requires collaboration of two or more<br>individuals.                                                                                                    | Ves<br>No<br>N/A       | RC-WebView requires two or more<br>administrators to change a user's<br>electronic signature. If a foreign party<br>attempts to use a verified electronic<br>signature, RC-WebView locks out the<br>account. |
| (4)     | Electronic signatures based upon biometrics<br>shall be designed to ensure that they cannot<br>be used by anyone other than their genuine<br>owners.                                                                                                    | ☐ Yes<br>☐ No<br>☑ N/A | RC-WebView does not support biometric devices.                                                                                                    |
| §11.300 | Controls for identification codes/passwords                                                                                                    |                        |                                                                                                    |
|         | Persons who use electronic signatures based<br>upon use of identification codes in combination<br>with passwords shall employ controls to ensure<br>their security and integrity. Such controls shall<br>include:                                                                                                    |                        |                                                                                                    |
| (a)     | Maintaining the uniqueness of each combined identification code and password, such that no two individuals have the same combination of identification code and password.                                                                                                    | Ves<br>No<br>N/A       | RC-WebView does not allow duplicate user IDs.                                                                                                    |
| (b)     | Ensuring that identification code and password<br>issuances are periodically checked, recalled, or<br>revised (e.g., to cover such events as password<br>aging).                                                                                                    | Ves<br>No<br>N/A       | Administrators can configure RC-<br>WebView to automatically expire<br>passwords at a certain date, by<br>administrator lockout, or after invalid<br>logon attempts.                                         |
| (c)     | Following loss management procedures to<br>electronically deauthorize lost, stolen, missing,<br>or otherwise potentially compromised tokens,<br>cards, and other devices that bear or generate<br>identification code or password information,<br>and to issue temporary or permanent<br>replacements using suitable, rigorous controls. | ☐ Yes<br>☐ No<br>☑ N/A | Administrators are responsible for implementing loss-management procedures.                                                                                                    |
| (d)     | Use of transaction safeguards to prevent<br>unauthorized use of passwords and/or<br>identification codes, and to detect and report in<br>an immediate and urgent manner any attempts<br>at their unauthorized use to the system security<br>unit, and, as appropriate, to organizational<br>management.                                  | Ves<br>No<br>N/A       | RC-WebView automatically locks out<br>users for attempted unauthorized<br>access and automatically<br>reports unauthorized attempts to<br>administrators by email.                                           |
| (e)     | Initial and periodic testing of devices, such<br>as tokens or cards, that bear or generate<br>identification code or password information to<br>ensure that they function properly and have not<br>been altered in an unauthorized manner.                                                                                               | ☐ Yes<br>☐ No<br>☑ N/A | Administrators' management<br>procedures should include periodic<br>testing or validation of any devices<br>that may risk the integrity of a user's<br>identification.                                       |

#### Passwords

Basic authentication establishes a user identity with reasonable assurance through a memorized secret authenticator such as a personal identification number or password. For the authenticator to be effective, it should be known only by the user. This means passwords should be kept secret even from administrators who create and maintain user accounts. In the RC-WebView Login Info dialog box, administrators can select the Password Reset Required check box (Figure 1) to require a user to change their password the next time they log on. Requiring a password reset provides user accountability by allowing an administrator to create new account credentials while obfuscating the password. It can be used at any time to manually initiate a password reset as part of a standard security policy.

| RCWebView*                                                                                                    |                           |                                                                  |                                       |
|----------------------------------------------------------------------------------------------------|---------------------------|------------------------------------------------------------------|---------------------------------------|
| <<br>R. <b>t</b>                                                                                                 | 🔒 Login Info              |                                                                  |                                       |
| <ul> <li>→ ● MACH-System</li> <li>→ ● Systems</li> </ul>                                                         | L USER LIST + AD          | D USER 👂 PERMISSIONS                                             | LOGIN INFO                            |
| 🕂 龖 Enterprise Schedules                                                                                         | Username:                 |                                                                  | Navigation Tree: MACH-Sys             |
| + 🔛 After Hours Templates                                                                                        | User Type:                | Local User                                                       | After Hours Template: MACH-Sys        |
| + 💫 Navigation Groups                                                                                            | Name:                     | Enabled Disabled                                                 | Home Group                            |
| + 🗞 Navigation Trees                                                                                             | Email Address:            |                                                                  | Navigation Group: Navigation Ho       |
| + 👤 Users                                                                                                    | New Password:             |                                                                  | User will require a Home Group to use |
|                                                                                                    | Verify Password:          |                                                                  |                                       |
|                                                                                                    | (                         | Password reset required                                          | myControl <sup>®</sup> Home Group     |
|                                                                                                    | Approval Password:        |                                                                  | System: MACH-System                   |
|                                                                                                    | Verify Approval Password: |                                                                  | System Group: MACH-System/F-          |
|                                                                                                    |                           | The approval password must be different than the login password. | User will require a Home Group to use |
| and the second second second second second second second second second second second second second second second | Commence of the second    | top                                                              | and a second a second as the          |

Figure 1: Password Reset Required check box in the RC-WebView Login Info page.

A brute-force attack is a trial-and-error method of guessing authentication mechanisms such as passwords. This approach can be high or low tech and is surprisingly effective. To prevent a brute-force attack and unauthorized system access, RC-WebView includes an optional password lockout function that automatically locks out a user account if an incorrect password is entered multiple times. Administrators can configure this function in the Enterprise Website Settings page (Figure 2).

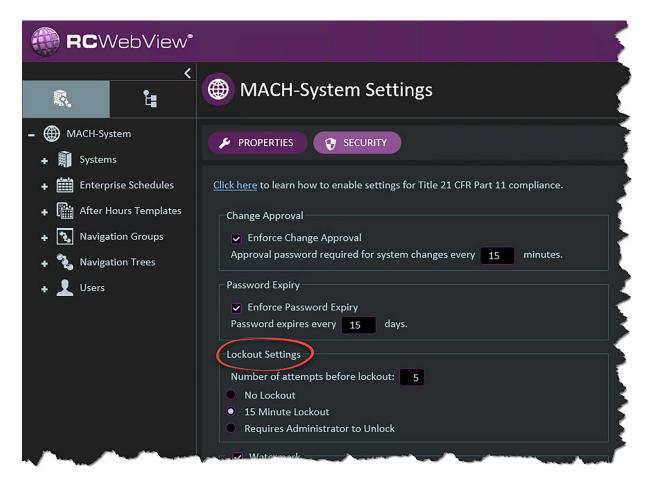

Figure 2: Lockout Settings area in the Enterprise Website Settings page in RC-WebView.

An administrator can set the number of permitted unsuccessful logon attempts before the user account is locked out. They can also select the 15 Minute Lockout check box to keep the user account locked out for 15 minutes once the number of permitted logon attempts is exceeded. Alternatively, the user account can be locked out indefinitely if the administrator selects the Requires Administrator to Unlock check box.

Password expiry requires that users periodically change their passwords. If a password has been

exposed to an unauthorized party, the threat is automatically mitigated when the user updates their authenticator. In RC-WebView, administrators can configure password expiry in the Enterprise Website Settings page.

Selecting the Enforce Password Expiry check box requires users to change their password at the interval specified in the Password Expires Every < > Days box (Figure 3). For example, users could be forced to change their password every 90 or 180 days.

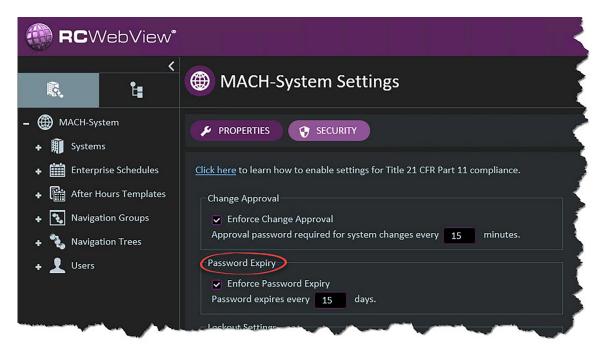

Figure 3: Password Expiry area in the Enterprise Website Settings page in RC-WebView.

#### Audit trail

RC-WebView tracks and records all user activity in an audit trail. For ease of access, the audit trail automatically filters entries relative to the context of the active view. If an auditor wants to review or audit any changes made to user accounts and permissions, they can navigate to the User List page and open the Audit Log worksheet. All changes to user accounts, including those made by adminstrators, are displayed.

If an auditor wants to review changes made to the Enterprise Website, such as security settings, they can navigate to the Enterprise Website Settings page and open the Audit Trail worksheet. All changes made to the website configuration, again including those made by administrators, are displayed (Figure 4). An auditor can click the Clear All Filters icon to view comprehensive audit trail.

| RCWebViev                           | ~*                                          |                      |        | MACH-S    | ystem         |                                        |                                         |     | Hello LT Options | Help 🔒 Log Off   |                |
|-------------------------------------|---------------------------------------------|----------------------|--------|-----------|---------------|----------------------------------------|-----------------------------------------|-----|------------------|------------------|----------------|
|                                     | Audit Trail - MACH-System                   |                      |        |           |               |                                        |                                         |     |                  | III 🚓 🐺 🍸        |                |
| R. 🗄                                | Time • User                                 |                      |        |           |               |                                        |                                         |     |                  | Validated        |                |
| Alarm<br>Home Pages                 | Thu, March 12, 2020,<br>10:28:03 AM         | loca                 | əlhost |           | User updated. | Permissions updated<br>for User.       |                                         |     |                  | ~                |                |
| Floor Plans                         | Thu, March 12, 2020,<br>10:27:39 AM         | loca                 | ilhost |           | User updated. | Setting updated for<br>User.           |                                         |     |                  | ~                |                |
| Central Plant<br>Air Handling Units | Thu, March 12, 2020,<br>10:24:14 AM         | loca                 | ilhost |           | Logged In.    |                                        |                                         |     |                  | ~                |                |
| Terminal Units                      | Thu, March 12, 2020,<br>10:24:13 AM         | loca                 | ilhost | tully     | User updated. | Approval Password<br>updated for User. |                                         |     |                  | ~                |                |
| District Schedule<br>Points Reports | Thu, March 12, 2020,<br>10:23:46 AM         | loca                 | alhost |           | User updated. | Password updated for<br>User.          |                                         |     |                  | ~                |                |
|                                     | RCWebViev                                   | N*                   |        |           | MA            | ACH-System                             |                                         |     |                  | Hello LT Option: | s 🕜 Help 🔒 Log |
|                                     |                                             | Audit Trail - MAC    |        |           |               |                                        |                                         |     |                  |                  | 101 xis 17     |
|                                     | R. L                                        | Time                 |        |           |               |                                        |                                         |     |                  |                  |                |
|                                     | 🔬 Alarm                                     | 3/11/2020, 3:09:01 F |        | localhost | MACH-System   | Site updated.                          | Setting updated<br>Site.                |     |                  |                  |                |
|                                     | + 🛅 Floor Plans                             | 3/11/2020, 3:08:44 F | °M     | localhost | MACH-System   | Site updated.                          | Setting updated<br>Site.                |     |                  |                  | ~              |
|                                     | + 🧰 Central Plant<br>+ 🛅 Air Handling Units | 3/11/2020, 1:30:41 F |        | localhost | MACH-System   | Site updated.                          | Setting updated<br>Site.                |     |                  |                  |                |
|                                     | + Terminal Units                            | 3/11/2020, 1:30:41 F | м      | localhost | MACH-System   | Site updated.                          | Enforce Change<br>Approval enable       |     |                  |                  | ~              |
|                                     | District Schedule     Points Reports        | 3/11/2020, 1:30:41 F |        | localhost | MACH-System   | Site updated.                          | Security certifica<br>updated for Site. |     |                  |                  |                |
|                                     |                                             | 1/2/2020, 12:55:26 F | эм     |           | MACH-System   | Site updated.                          | Alarm email<br>distribution upda        | ted |                  |                  |                |

Figure 4: RC-WebView Audit Trail worksheet, automatically filtered to display user list and site settings activity.

To improve administrative accountability, RC-WebView requires dual approval for changes to website security settings as well as logon and approval passwords. When an administrator saves a security change, a second administrator is prompted to provide an approval password (Figure 5).

For organizations that must comply with Title 21 CFR Part 11, a two-step process is required to authenticate changes to the OT system, its data, and records. Users who are authorized to manipulate the system are required to provide two passwords: one to log on to the system and another to commit any changes. This fail-safe means a malicious user would need to compromise two unique passwords to effect any change in the OT system.

In RC-WebView, this two-step change approval process is set up in the Enterprise Website Settings page (Figure 6). If the Enforce Change Approval check box is selected in the Login Info page (Figure 6), a valid approval password and reason must be entered any

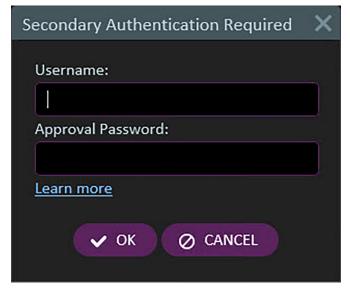

Figure 5: RC-WebView Secondary Authentication Required dialog box.

time a change is made to the OT system using the BUI (Figure 7). By default, when this check box is selected, the Approval Password box displays in the Login Info page (Figure 6), and by default the Password Reset Required check box is automatically selected.

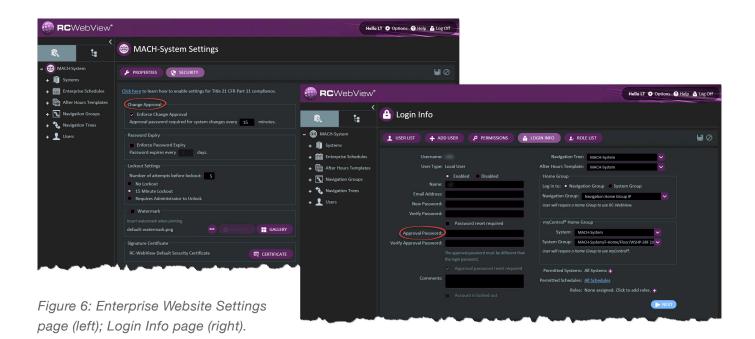

| Authentication Required | × |
|-------------------------|---|
| Approval Password:      |   |
|                         |   |
| Reason:                 |   |
|                         |   |
|                         |   |
|                         |   |
| ✓ OK Ø CANCEL           |   |
|                         |   |

Figure 7: Authentication Required dialog box for change approval in RC-WebView.

The next time a user with the authority to manipulate the system logs on, they are prompted to enter an approval password. As with user account passwords, administrators can set the approval password directly and initiate a manual reset as required. An administrator can also define a grace period for making changes. The Approval Password Required for System Changes Every < > Minutes box (Figure 8) defines the amount of time in which a user can make changes following successful change authentication using the approval password. Where authentication is not required for every change, this feature means a user can execute several changes with a single authorization within a set period of time.

#### Data integrity

By using a digital signature certificate, RC-WebView validates that log data have not been manipulated outside the software. RC-WebView automatically creates a default signature certificate that OT

administrators can use to implement their own certificate. Digital signature certificates are managed in the Enterprise Website Settings page (Figure 8).

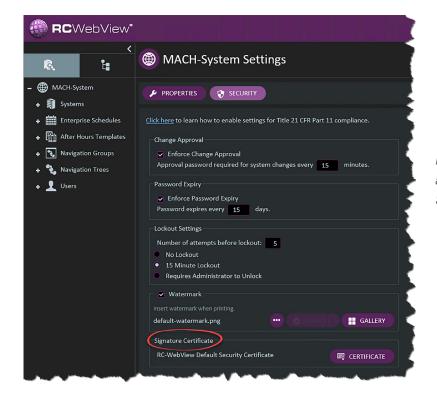

Figure 8: Signature Certificate area in the Enterprise Website Settings page in RC-WebView. Data validation is visible in two ways:

- The Validated column in the Audit Trail worksheet displays a check mark for all validated records of operator activity.
- The signature certificate is used to digital sign Excel exports of audit trail and historical logs. A signed Excel workbook contains a data sheet, including the information from the log, and a signature sheet that details the digital validation.

Using the information in the signature certificate, an auditor can validate the authenticity of the entries.

Adding a watermark to an image is a security mechanism that makes it difficult to graphically manipulate digital files without detection. An administrator can select the Watermark check box in the Enterprise Settings page (Figure 9) to superimpose a watermark over all files printed directly from the BUI (Figure 10).

| MACH-System                                                                                                    |
|----------------------------------------------------------------------------------------------------|
| - A MACH-System                                                                                                    |
| PROPERTIES     Security                                                                                                    |
| Enterprise Schedules <u>Click here</u> to learn how to enable settings for Title 21 CFR Part 11 compliance.                                                                                           |
| +       Image Approval         +       Image Approval         -       Image Approval         Image Approval       Image Approval         Approval password required for system changes every       15 |
| A Navigation Trees     A Second Expiry     Password Expiry     Enforce Password Expiry                                                                                                    |
| Password expires every 15 days.                                                                                                    |
| Number of attempts before lockout: 5                                                                                                    |
| <ul> <li>15 Minute Lockout</li> <li>Requires Administrator to Unlock</li> </ul>                                                                                                    |
| Watermark<br>Insert watermark when printing.                                                                                                    |
| default-watermark.png ODEFAULT GALLERY                                                                                                    |
| RC-WebView Default Security Certificate                                                                                                    |

Figure 9: Watermark check box in the Enterprise Website Settings page.

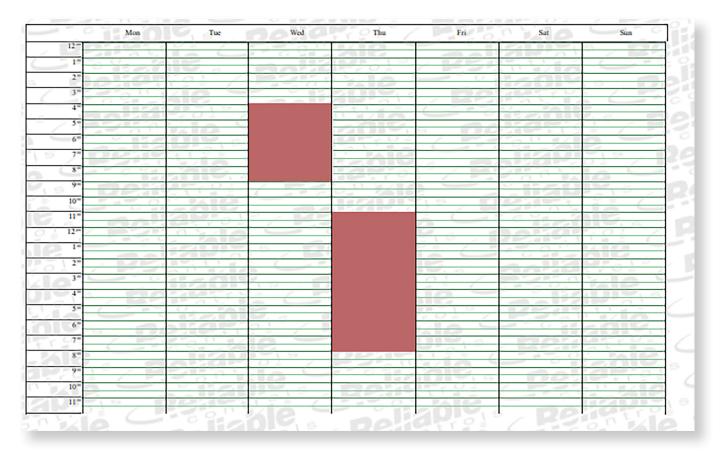

Figure 10: File with a watermark printed from RC-WebView.

RC-WebView provides a default watermark image, but administrators can choose a custom image if desired.

RC WebView resizes the image and repeats it with transparency across the page at an angle.

#### Summary

This paper summarizes combined experiences of authors over 20 years in the building controls industry. It does not cover all aspects of Title 21 CFR Part 11 but describes how RC-WebView software from Reliable Controls provides an accountable BUI for OT systems that is simple, flexible, and sustainable. Reliable Controls Authorized Dealers are ideally equipped to ease the burden on built-environment professionals in regulated industries with assurance that their electronic data is accurate and available. Reliable Controls develops innovative and dependable building controls that help facility professionals operate their buildings in an environmentally responsible way. Our outstanding customer loyalty stems from our ability to be good listeners and to deliver practical, easy-to-use building solutions that provide an excellent return on investment, year over year. We are proud to have achieved ISO 9001 and 14001 certifications for our quality and environmental management processes. For more information about Reliable Controls, please visit reliablecontrols.com.

## Contact us

reliablecontrols.com/help/contact

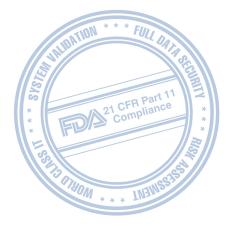

We reserve the right to make technical changes to the products or modify the contents of this document without prior notice. With regard to purchase orders, the agreed particulars shall prevail. Reliable Controls Corporation does not assume any responsibility for any errors or incomplete information in this document.

We reserve all rights to this document and the items and images in contains. The reproduction, disclosure to third parties or the use of the content of this document - including parts thereof - are prohibited without Reliable Controls Corporation prior written permission. © 2020 Reliable Controls Corporation. All rights reserved.

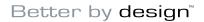

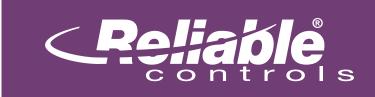